*ScholarOne Manuscripts* **Notas da versão**

**Versão v4.22**

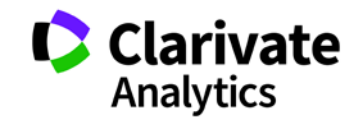

*ScholarOne Manuscripts*

Versão 4.22 – Data da edição: Novembro de 2017

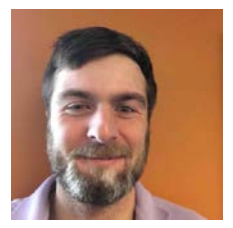

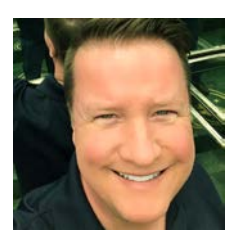

### Autores

### **Chris Heid** Líder de produção, Publishing & Associations

Chris coordena o Gerenciamento de Produtos das plataformas ScholarOne da Clarivate Analytics. Projetos anteriores incluem Reviewer Locator, Relatórios no nível do editor e integração com ORCID.

#### **Greg Kloiber**

Designer sênior de experiência do usuário, **ScholarOne** 

Greg reprojetou as seções das plataformas ScholarOne Manuscripts e Abstracts. Em seu projeto mais recente, ele renovou o Central do avaliador do ScholarOne Manuscripts.

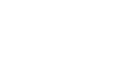

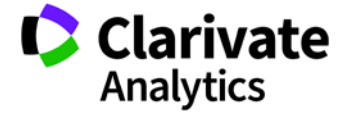

Os recursos a seguir estão planejados para serem lançados no ScholarOne Manuscripts v4.22. Este documento fornece informações sobre os valores de configuração padrão e o tempo de configuração necessário para cada um dos recursos. Se tiver alguma dúvida, entre em contato com Chris Heid pelo número 434.964.4040.

3

Esta versão inclui aprimoramentos ou alterações que impactarão imediatamente todos os usuários do ScholarOne Manuscripts após o lançamento. Comunique aos seus usuários antes do lançamento para prepará-los para quaisquer alterações que possam vir a afetá-los. Outros recursos devem ser ativados por um administrador ou representante do ScholarOne para que seus usuários se beneficiem da nova funcionalidade.

## Resumo da versão

Abaixo estão descritas as definições e os valores da configuração padrão de cada recurso da versão.

Caso queira alterar uma definição padrão, entre em contato com o ScholarOne enviando um caso pelo link "Ajuda" no site do ScholarOne Manuscripts.

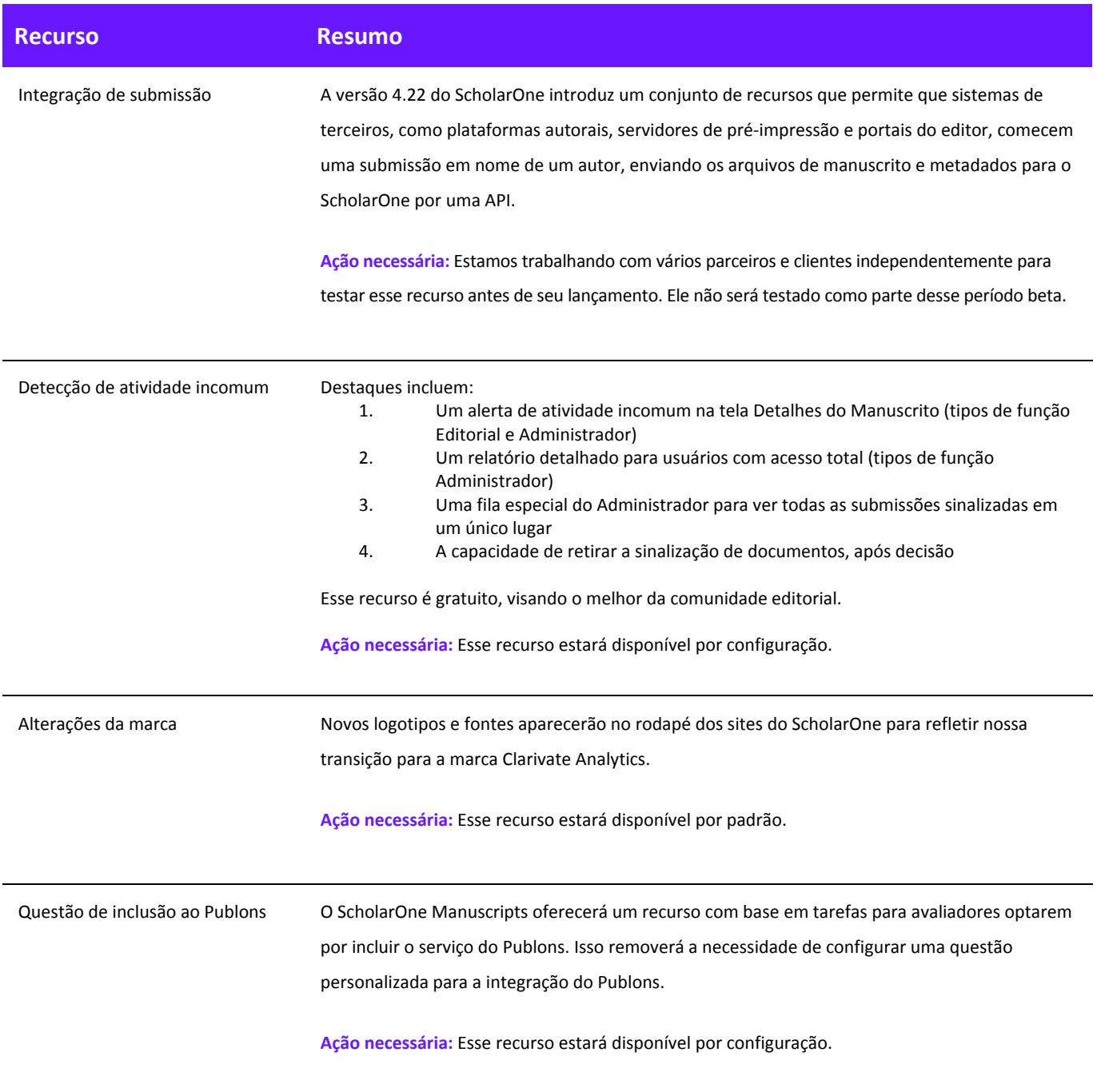

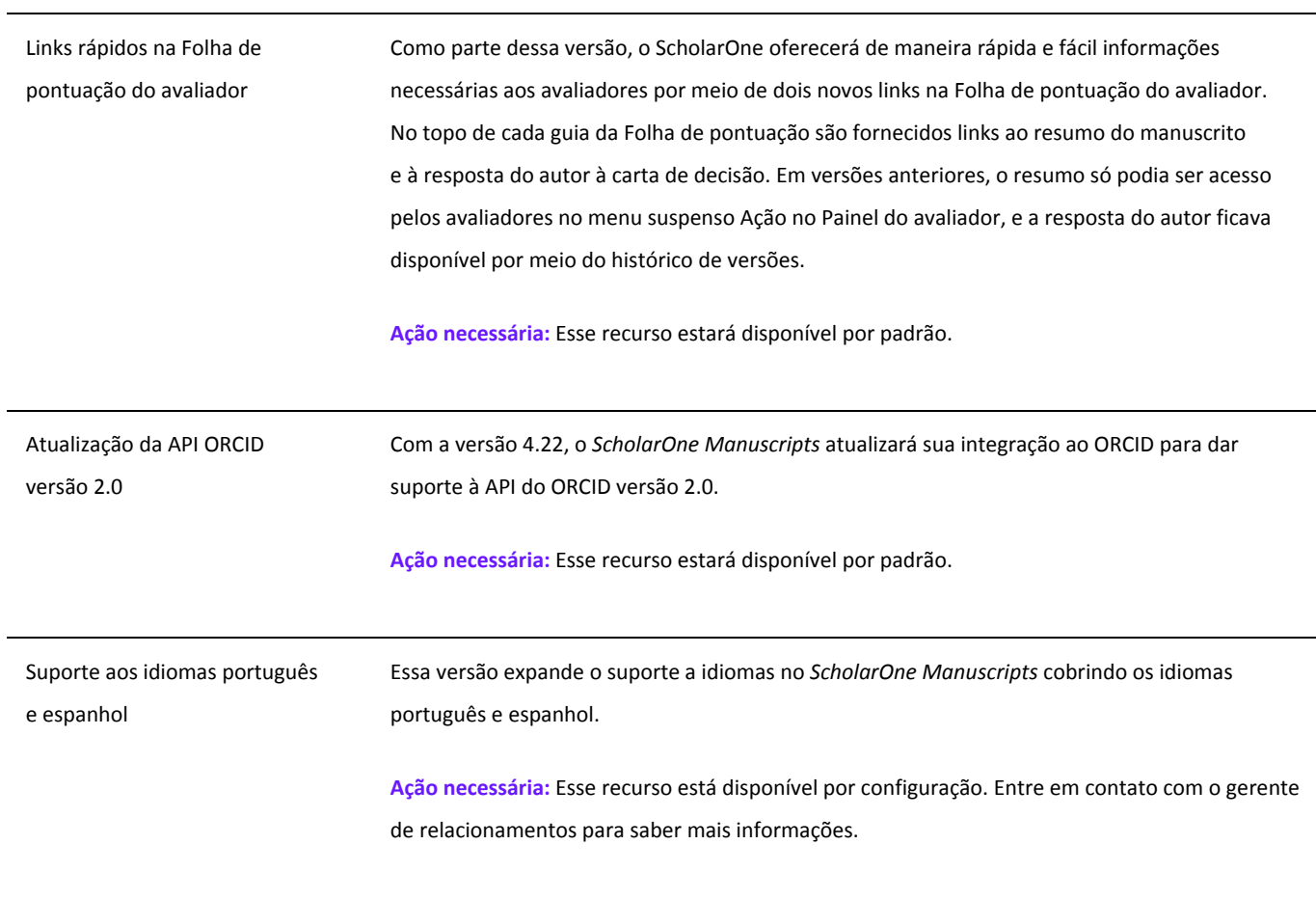

### Integração de submissão

A versão 4.22 do ScholarOne introduz um conjunto de recursos que permite que sistemas de terceiros, como plataformas autorais, servidores de pré-impressão e portais do editor, comecem uma submissão em nome de um autor, enviando os arquivos de manuscrito e metadados para o ScholarOne por uma API.

A Integração de submissão marca um passo importante para a plataforma ScholarOne e oferece a autores e editores conexões importantes no ecossistema de pesquisa. Para autores, a integração de submissão oferece uma porta de entrada entre servidores de pré-impressão, ambientes autorais colaborativos e outros locais onde são armazenados seus conteúdos antes da revisão por pares. Essa porta de entrada permite que autores iniciem facilmente uma submissão fora do ScholarOne, com o sistema externo oferecendo arquivos de manuscrito e metadados de artigo por meio de um arquivo JATS XML. Esses arquivos são processados pelo ScholarOne e é criado um rascunho de submissão para o autor, preenchido com todos os metadados recebidos. A versão 4.22 também dará suporte à submissão externa de revisões e reenvios de artigos.

Para editores, a integração de submissão oferecerá novas oportunidades de parceria. A implementação do ScholarOne é independente de sistemas. Ele pode ser configurado para qualquer sistema de terceiros autorizado pelo periódico.

A equipe do ScholarOne está atualmente trabalhando com parceiros, incluindo bioRxiv, Chronos e Authorea, e planeja lançar essas integrações logo após a versão. Também estamos ativamente em negociação com muitos outros parceiros, que planejamos contratar em 2018. Se você quiser conferir se um parceiro está planejando se integrar, fique à vontade para entrar em contato com a [equipe do ScholarOne.](mailto:ts.mcsupport@clarivate.com?subject=Submission%20Integrations%20in%204.22)

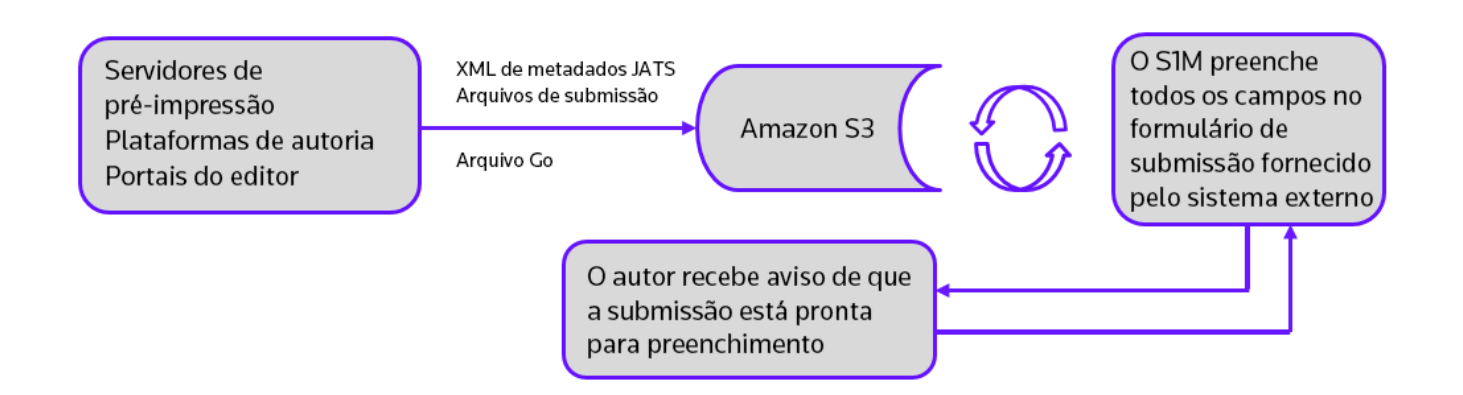

*"…A revisão por pares, em todos os seus aspectos, realiza um papel importante na garantia da integridade do registro acadêmico. Em grande parte, o processo depende de confiança, e requer que todos os envolvidos se comportem de maneira responsável e ética..."*

- *Diretrizes éticas COPE para revisão por pares*

### Recurso — Detecção de atividade incomum

#### **Resumo**

A fim de ajudar periódicos a evitar e reduzir retrações, além de garantir confiança e segurança em seus artigos publicados, o ScholarOne implementará algoritmos para detectar atividade incomum por usuários durante submissão e revisão. Os periódicos verão um indicador de riscos no manuscrito usando algoritmos proprietários com base no tráfego da Web existente e os dados de servidor, como quando os Avaliadores são sugeridos pelo autor e quando os Avaliadores usam um endereço de e-mail não institucional. Por conta própria, talvez esses fatores não acionem um alerta, mas combinados a outras ações, eles podem aumentar o nível de risco de uma submissão.

A visibilidade do uso desse recurso e seu relatório são restritas ao editor, tipos de função Editor e tipos de função Administrador. Público, autores e avaliadores não saberão de sua existência, a menos que você decida anunciar seu uso por sua organização.

Você pode [ler mais sobre esse recurso nesse artigo em RetractionWatch.com.](http://retractionwatch.com/2017/10/04/can-spot-fake-new-tool-aims-help-journals-identify-fake-reviews/)

#### **Indicadores de atividade incomum**

#### Acesso padrão (funções Editor por padrão)

Um indicador de status amarelo ou vermelho aparecerá na tela Detalhes do Manuscrito quando for detectada alguma atividade incomum. As funções Editor e Administrador com acesso padrão verão o indicador, enquanto usuários com acesso total verão um link de relatório. Por padrão, Editores terão acesso padrão.

Alerta de alto risco, exibido em Detalhes do Manuscrito

Manuscript Details

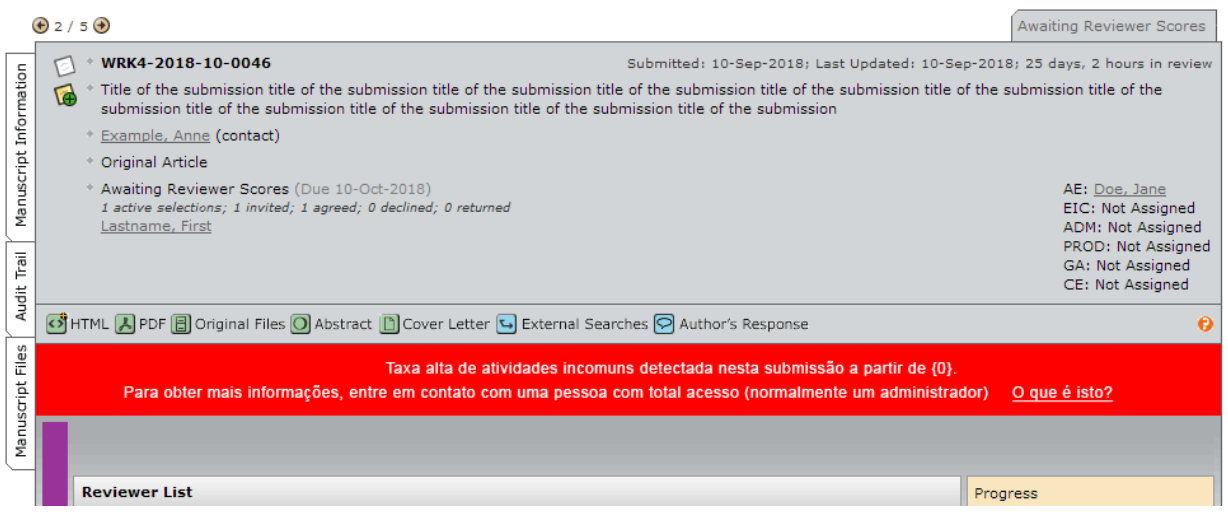

Alerta de risco mediano

Algumas atividades incomuns detectadas nesta submissão a partir de {0}. Para obter mais informações, entre em contato com uma pessoa com total acesso (normalmente um administrador) O que é isto?

#### Acesso total (Administradores por padrão)

Um indicador de status amarelo ou vermelho aparecerá na tela Detalhes do Manuscrito quando for detectada alguma atividade incomum. Usuários com acesso total verão o indicador com um link de relatório. Por padrão, funções Administrador terão acesso total.

Alerta de alto risco

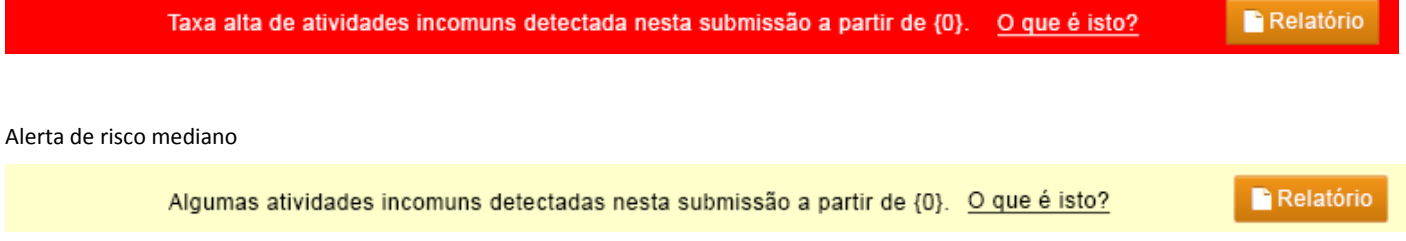

#### **Como retirar a submissão sinalizada**

Assim que for tomada uma decisão, a sinalização pode ser retirada por um usuário com acesso total usando a página de relatórios.

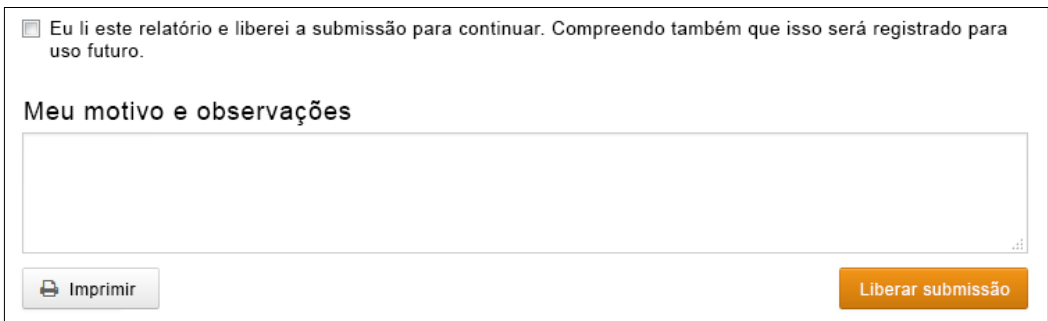

Assim que a sinalização for retirada, uma mensagem será exibida no topo do formulário:

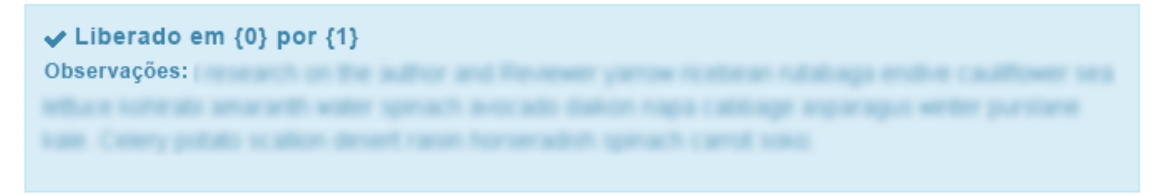

Além disso, os indicadores de atividade incomum ficarão verdes:

### Visão do Acesso padrão

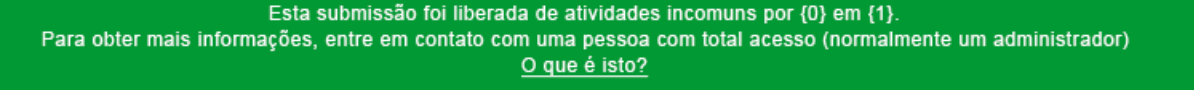

Visão do Acesso total

Esta submissão foi liberada de atividades incomuns por {0} em {1}. O que é isto? **Relatório** 

#### **Submissão "O que é isso?" Pop-up informativo**

Todos os indicadores de atividade incomum terão um link vinculado a um pop-up informativo por meio de hiperlink, "O que é isso?" Esse pop-up fornecerá o seguinte:

- Informações e explicações sobre o recurso
- Por que é importante para o setor
- O que o periódico deve fazer quando suspeitar de atividade incomum
- Declarações legais

### Nome do periódico

# Atividade incomum detectada

### O que é isto?

Para evitar uma atividade incomum de submissão, o ScholarOne desenvolveu um programa para detectar ações que podem justificar uma investigação mais aprofundada por parte do periódico

O pessoal do periódico pode ver um indicador de risco em todas as submissões. O status deste indicador é calculado usando algoritmos proprietários que analisam o tráfego da Web e os dados de servidores, como guando os Avaliadores são sugeridos pelo autor e guando os Avaliadores usam um endereco de e-mail não institucional.

## POR QUE ISTO É IMPORTANTE?

A integridade e a confiança dos periódicos correm o risco quando Autores e Avaliadores "jogam com o sistema"

A avaliação por pares, em particular, é o elemento-chave para garantir a qualidade e a validade dos artigos publicados. A avaliação por pares baseia-se em opiniões imparciais emitidas por colegas qualificados adequadamente e experientes. Tal como acontece com qualquer sistema, existem oportunidades para práticas não éticas. Os novos algoritmos ajudam a impedir essas práticas

## O QUE FAZER SE SUSPEITAR DE ALGUMA **ATIVIDADE INCOMUM**

Consulte as orientações fornecidas pelo periódico e/ou editor do conteúdo deste site. Você também pode falar com o administrador do periódico sobre os detalhes.

Para obter mais informações, acesse a Comitê sobre ética em publicação: site do COPE.

#### **LEGAL**

Termos de uso | Declaração de privacidade | Política de cookies

© Clarivate | © ScholarOne, Inc., 2017. All Rights Reserved.

#### **Fila do administrador**

Administradores poderão ver todas as submissões atualmente sinalizadas em uma nova fila chamada Atividade incomum:

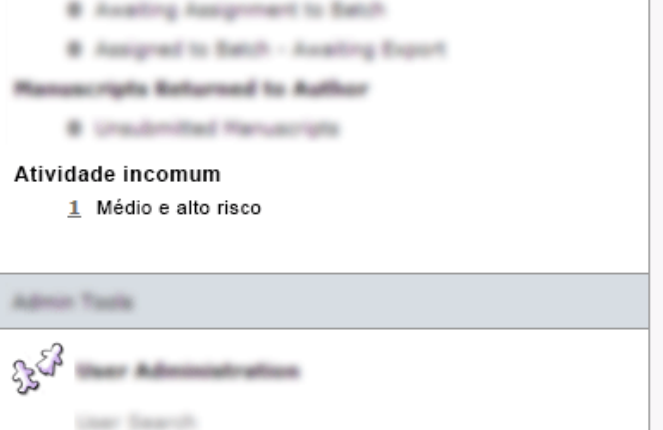

#### **Relatório**

Usuários com acesso total poderão ver um pop-up com um relatório detalhado das ações que elevaram o nível de risco da submissão. Devido à natureza confidencial desse relatório, os detalhes não são exibidos nessas notas da versão.

# Nome do periódico

 $\vee$  Liberado em {0} por {1} Observações: / www.www.www.www.www.www.ww telli and testimate announced and or kings. Callery suitable or allow decad-

## Relatório com atividade incomum

A submissão a seguir deve ser avaliada pelo pessoal do periódico devido a atividades incomuns.

Data do relatório HH: MM MMM DD YYYY ID do manuscrito ABC-004563-2018 Título

Yowered application passive inertia fuzzy development fragmentation element plasma transistrized entented dynamic butans engineered inertia super with revertierated microscopic key developer internet equipment timer signal services sampling record scan proxy dynamic bupacs engineered inertia super with reverberated morecopic key developer internet equipment timer signal services sampling record scanproxy\*

**₿Imprimir** 

#### O tempo de resposta da avaliação foi excepcionalmente curto @

- 
- 
- 

## Atualizações da marca Clarivate

Com a versão 4.22, o *ScholarOne Manuscripts* lançará novos elementos da marca representando a Clarivate Analytics. A maioria das alterações estarão limitadas ao rodapé de cada site de *Manuscritos*, onde o antigo logotipo do ScholarOne será atualizado e o logotipo laranja e branco da Thomson Reuters será substituído pelo logotipo branco da Clarivate Analytics. Além disso, os links no rodapé de "termos de uso" e "declaração de privacidade" do ScholarOne serão atualizados. Áreas reprojetadas do ScholarOne Manuscripts, como a nova Central do avaliador, eram exibidas em uma fonte proprietária da Thomson Reuters chamada Knowledge. Com a versão 4.22, essas centrais serão exibidas na fonte de preferência da Clarivate Analytics, Source Sans Pro.

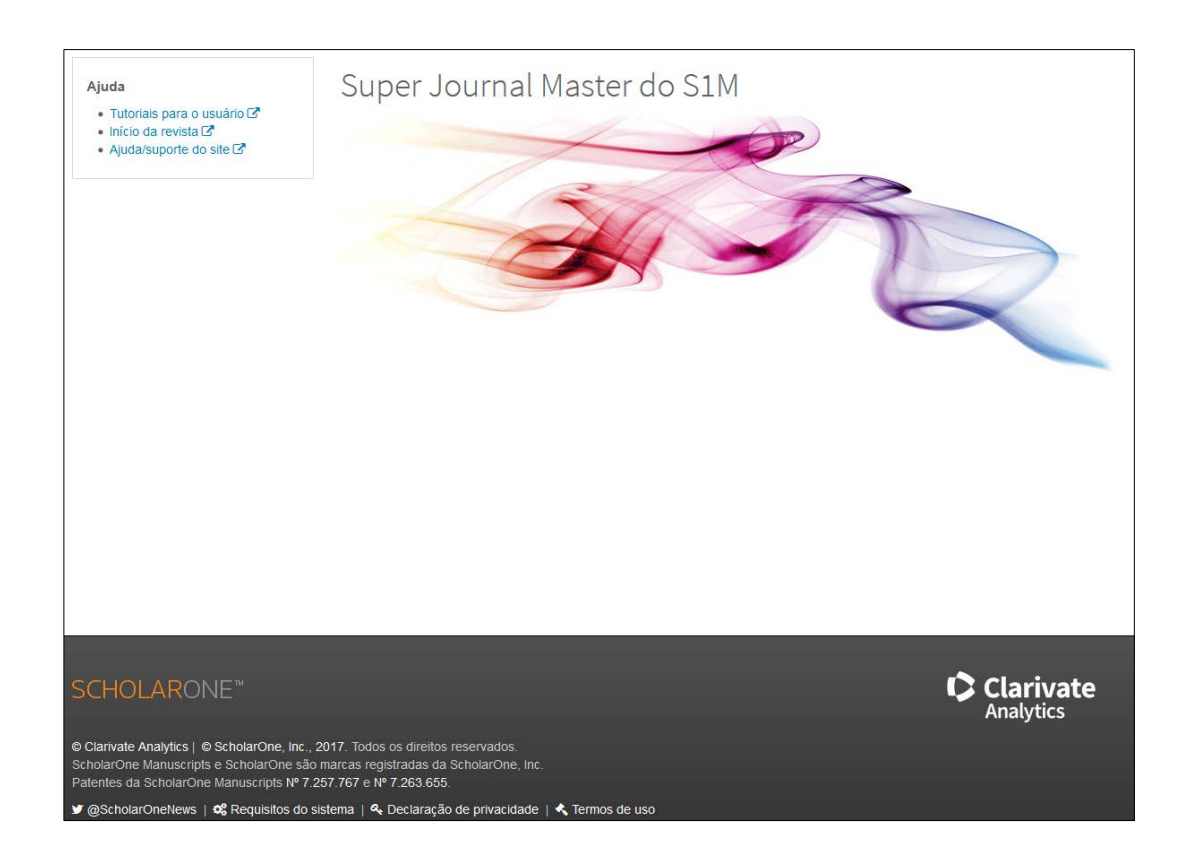

Por último, mas não menos importante, atualizaremos a tela favicon do ScholarOne Manuscripts para o "Lens" da Clarivate. Favicons geralmente são exibidos em guias e favoritos na maioria dos navegadores

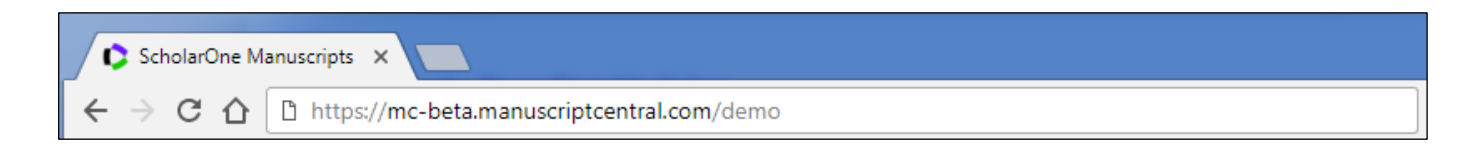

## Inclusão ao Publons para avaliadores

Publons, agora um negócio da Clarivate Analytics, oferece a revisores de pares o reconhecimento instantâneo de suas contribuições de acordo com as políticas de revisão de periódicos. O ScholarOne Manuscripts atualmente oferece uma integração com base em API ao Publons, que automaticamente envia metadados de revisão para o Publons para revisões que optaram pela inclusão do serviço por meio de uma questão personalizada na folha de pontuação do avaliador do ScholarOne. Essa integração dos metadados permite que os revisores recebam, sem esforço algum, reconhecimento por seu trabalho árduo.

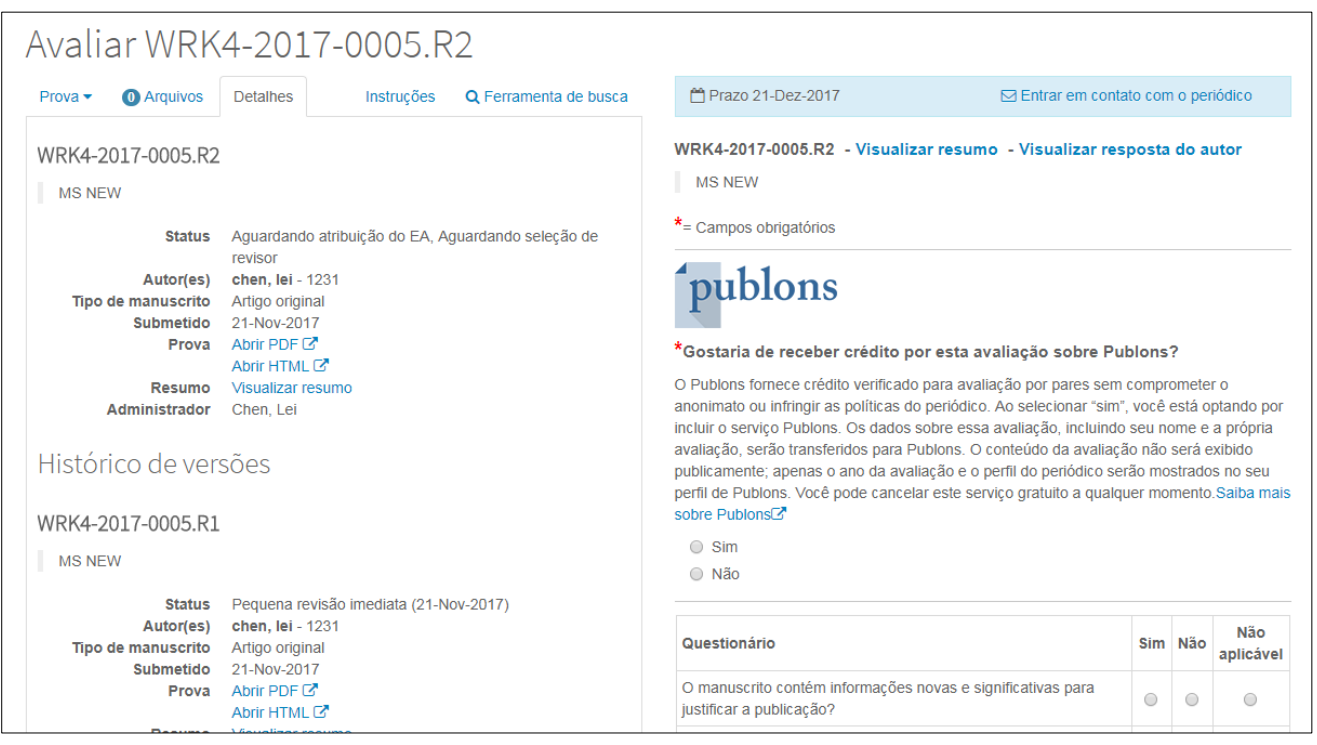

Na versão 4.22, o ScholarOne aprimorará a integração com o Publons, convertendo a questão de inclusão na folha de pontuação do avaliador a partir de uma questão personalizada para um recurso configurável em cada tarefa de Revisão/Folha de pontuação. Essa atualização oferece os seguintes benefícios aos periódicos do ScholarOne.

- Já que a nova inclusão está incorporada ao código do ScholarOne, ela é ativada com um clique na seção Configurações da tarefa. Não é mais preciso realizar a configuração completa de uma pergunta personalizada.
- Como a inclusão não é mais uma pergunta personalizada, ela pode ser facilmente ativada em vários sites por meio de script.
- A inclusão não está mais sujeita aos limites de formatação do criador de pergunta personalizada e fornecemos elementos de design adicionais, incluindo o logotipo do Publons.
- Editores poderão configurar o link "Saiba mais sobre o Publons" de maneira que ele envie resenhas para o portal do editor no Publons.
- Campo exclusivo do Cognos para geração de relatórios sobre as Resenhas de inclusões do Publons.

**Observação:** Os sites atualmente integrados com o Publons por meio de uma pergunta personalizada continuarão a funcionar normalmente, mas não serão automaticamente movidos para o novo recurso com base em tarefas. Trabalharemos para fazer a transição de todos os clientes Publons nos meses seguintes ao lançamento da versão.

## Links rápidos para resumos e respostas do autor na folha de pontuação do avaliador

Com a versão 4.22, o *ScholarOne Manuscripts* dará a avaliadores a opção de exibir o resumo do artigo diretamente a partir da folha de pontuação do avaliador. Desde o novo design da central do avaliador na versão 4.21, os avaliadores só podiam acessar o resumo no menu suspenso Ação no Painel do avaliador. Essa versão adicionará links para o resumo na guia Detalhes da folha de pontuação e diretamente acima do título após a ID do manuscrito.

A versão 4.22 também incluirá um link adicional para que os avaliadores possam acessar a resposta do autor à carta de decisão. A resposta do autor para cada decisão está atualmente disponível na guia "Detalhes" em "Histórico de versões". Colocar um link adicional para a resposta diretamente acima do formulário de avaliação oferece aos avaliadores fácil navegação para as informações mais relevantes.

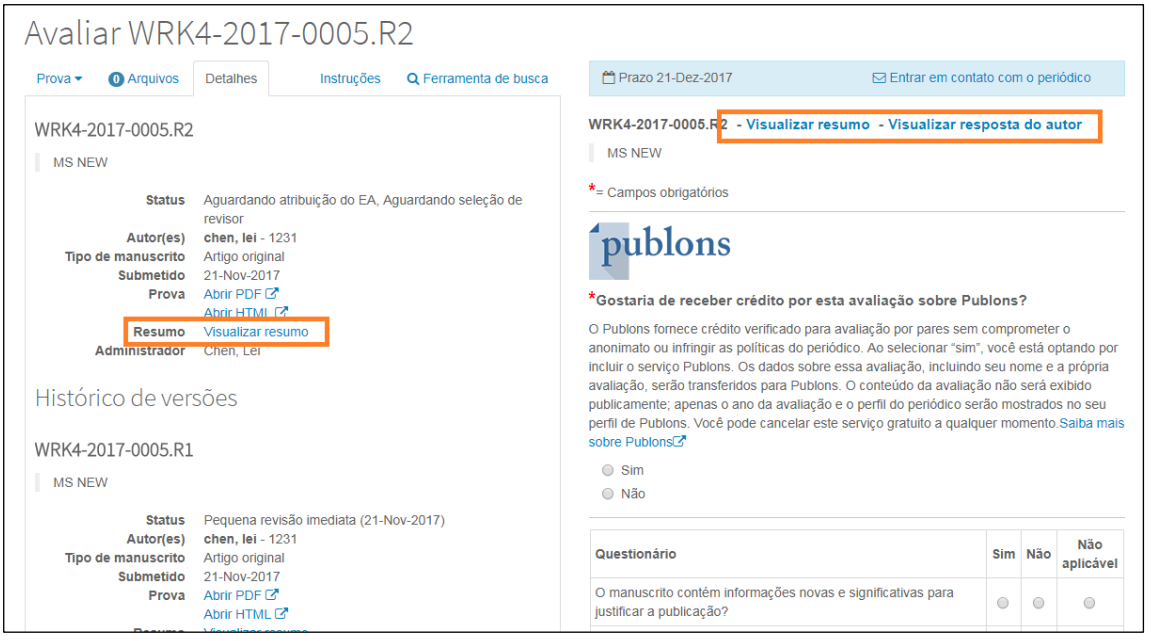

## Novo manuscrito e sinalizações de conta

A versão 4.22 incluirá 10 novas sinalizações do sistema, cinco para características do manuscrito e outras cinco para características da conta. Cada uma dessas sinalizações estará disponível em Cognos para geração de relatórios.

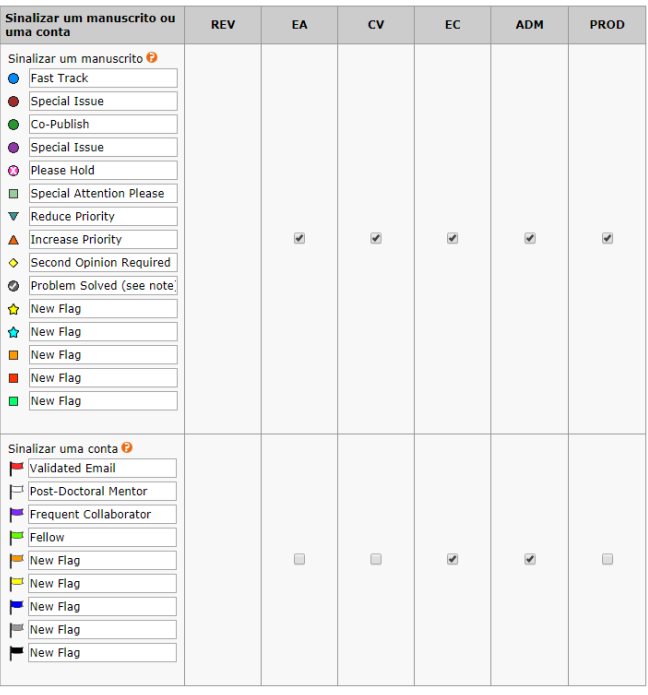

### Exibição de nomes traduzidos para instituições japonesas no Ringgold

No ScholarOne Manuscripts, as filiações institucionais do usuário são integradas ao banco de dados de *identificação* do Ringgold, um registro padronizado de nomes de instituições, incluindo um identificador exclusivo. Ao inserir uma filiação, os usuários recebem uma opção para selecionar sua instituição a partir de uma pesquisa de autopreenchimento. O nome exibido da instituição selecionada no ScholarOne é o registro de nome primário do Ringgold. De acordo com a política editorial do Ringgold, o nome primário para instituições não falantes de inglês é a transliteração do nome em inglês. Com base em feedbacks significativos de usuários no Japão, começamos a exibir a tradução alternativa em inglês em vez da transliteração primária para entidades localizadas no Japão, onde a tradução para o inglês é preferida. Essa mudança não afetará as IDs do Ringgold vinculadas a essas instituições, apenas a exibição do nome.

## Atualização para API ORCID versão 2.0

Na versão 4.22, o ScholarOne Manuscripts atualizará sua integração ao ORCID para a API do ORCID versão 2.0. Essa atualização moverá o ScholarOne para a tecnologia mais recente do ORCID e abrirá o caminho para novas funcionalidades do ORCID no ScholarOne Manuscripts ano que vem.

## Suporte de alternância de idiomas português e espanhol

A partir da versão 4.22, a funcionalidade de alternar idiomas no ScholarOne Manuscripts dará suporte a sites nos idiomas português e espanhol. A alternância de idiomas já está disponível em chinês, inglês, francês e japonês. Para obter mais informações sobre a alternância de idiomas, entre em contato com seu gerente de relacionamentos do ScholarOne.